# Dell WM324 Wireless Mouse User's Guide

Regulatory model: WM324

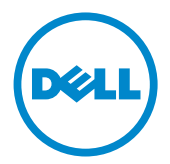

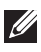

NOTE: A NOTE indicates important information that helps you make better use of your computer.

- $\wedge$  CAUTION: A CAUTION indicates potential damage to hardware or loss of data if instructions are not followed.
- $\hat{A}$  WARNING: A WARNING indicates a potential for property damage, personal injury, or death.

#### Information in this document is subject to change without notice.

#### © 2013 Dell Inc. All rights reserved.

Reproduction of these materials in any manner whatsoever without the written permission of Dell Inc. is strictly forbidden. Trademarks used in this text:Dell™ and the DELL logo are trademarks of Dell Inc.; Microsoft® and the Windows start button logo are registered trademarks of Microsoft Corporation in the United States and/or other countries

Other trademarks and trade names may be used in this document to refer to either the entities claiming the marks and names or their products. Dell Inc. disclaims any proprietary interest in trademarks and trade names other than its own.

#### 2013 – 10 Rev. A00

#### Restrictions and Disclaimers

The information contained in this document, including all instructions, cautions, and regulatory approvals and certifications, is provided by the supplier and has not been independently verified or tested by Dell. Dell cannot be responsible for damage caused as a result of either following or failing to follow these instructions.

All statements or claims regarding the properties, capabilities, speeds or qualifications of the part referenced in this document are made by the supplier and not by Dell. Dell specifically disclaims knowledge of the accuracy, completeness or substantiation for any such statements. All questions or comments relating to such statements or claims should be directed to the supplier.

#### Export Regulations

Customer acknowledges that these products, which may include technology and software, are subject to the customs and export control laws and regulations of the United States ("U.S.") and may also be subject to the customs and export laws and regulations of the country in which the products are manufactured and/or received. Customer agrees to abide by those laws and regulations. Further, under U.S. law, the products may not be sold, leased or otherwise transferred to restricted end-users or to restricted countries. In addition, the products may not be sold, leased or otherwise transferred to, or utilized by an end-user engaged in activities related to weapons of mass destruction, including without limitation, activities related to the design, development, production or use of nuclear weapons, materials, or facilities, missiles or the support of missile projects, and chemical or biological weapons.

# **Contents**

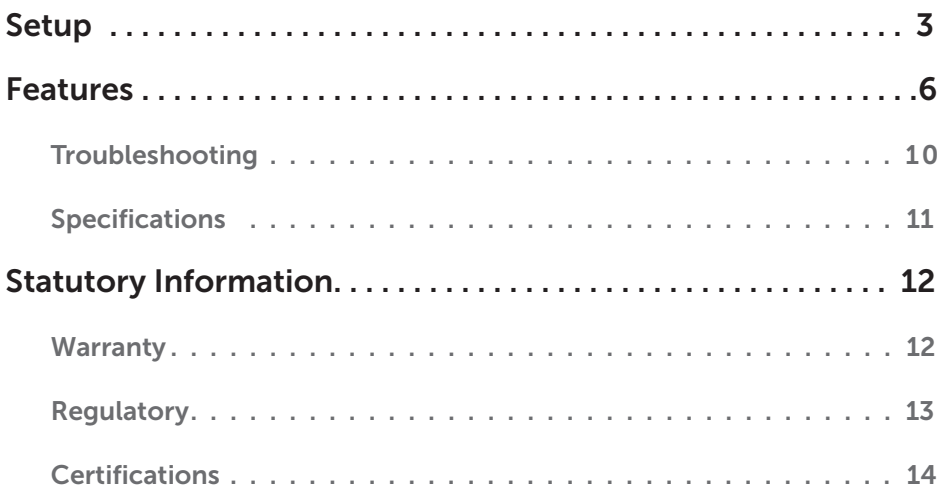

# <span id="page-3-0"></span>Setup

# System Requirements

- One USB port
- Microsoft Windows 8/7/RT

# Contents of the Box

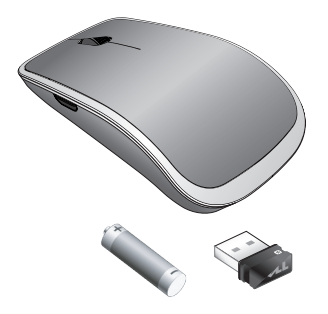

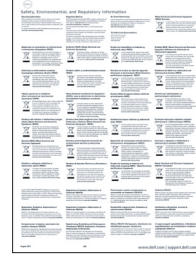

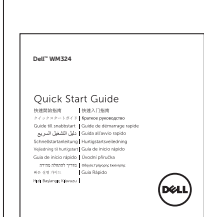

- One wireless mouse
- One USB receiver
- One AA battery
- Product documentation

**X NOTE:** The documents that shipped with the mouse may vary based on your region.

# Setting Up Your Dell WM324 Wireless Mouse

1. Install one AA battery in your mouse.

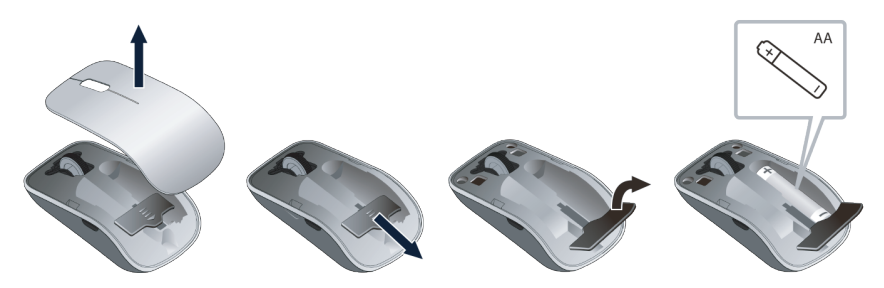

2. Connect the USB receiver to the computer.

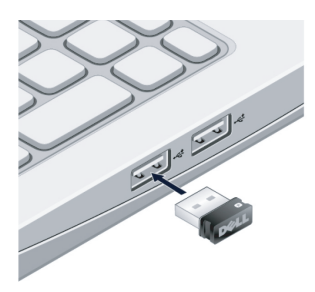

**3.** Slide the power switch to turn on the mouse.

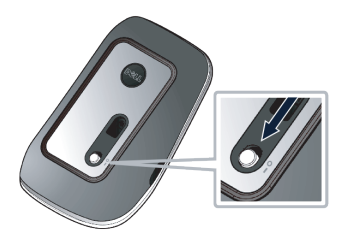

If your mouse is not working, see the [Troubleshooting](#page-10-0) section.

# Unifying Pairing Features

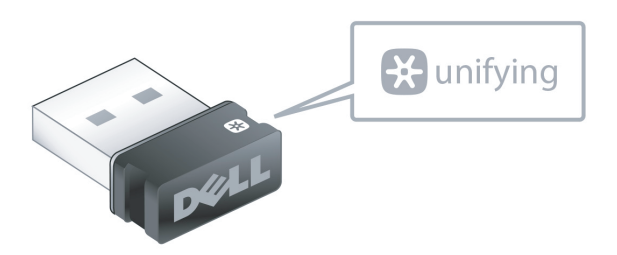

The USB Unifying receiver is a wireless receiver that can stay plugged into your computer's USB port, allowing you to easily connect your wireless mouse and keyboard to your computer, and up to four additional unifying-compatible wireless devices at the same time.

To begin using your receiver, ensure your computer has the software installed. Unifying software may be pre-installed on your computer. The software can also be downloaded from [dell.com/support/Unifying](www.dell.com/support/Unifying).

# <span id="page-6-0"></span>Features

# Top View

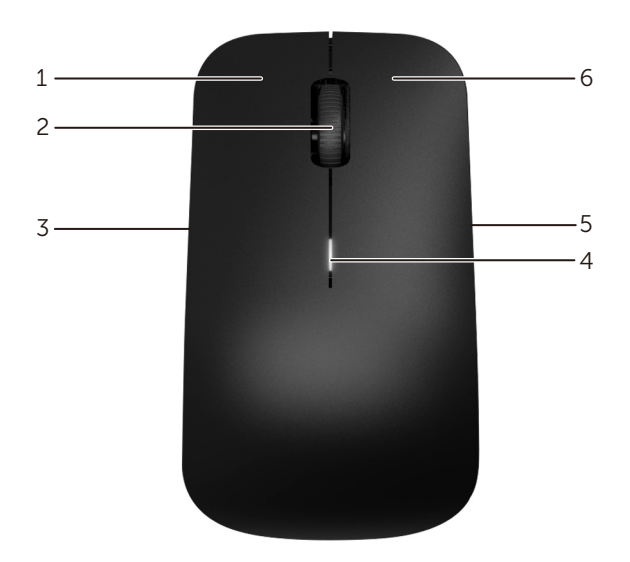

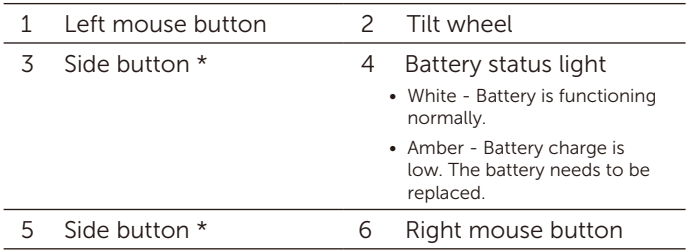

\*Both the side-buttons perform the same function.

# Bottom View

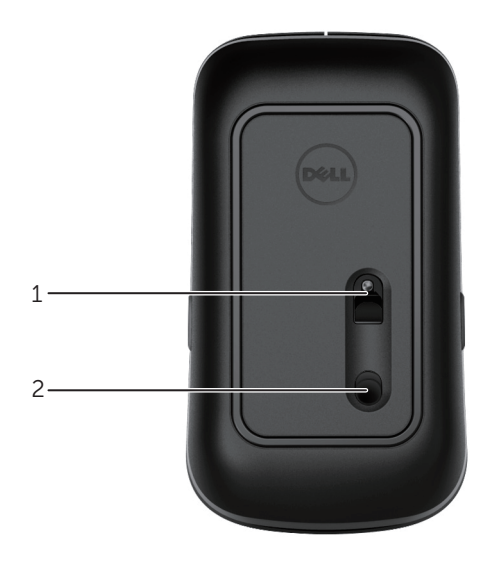

1 Optical sensor 2 Power switch

### Shortcut Gestures

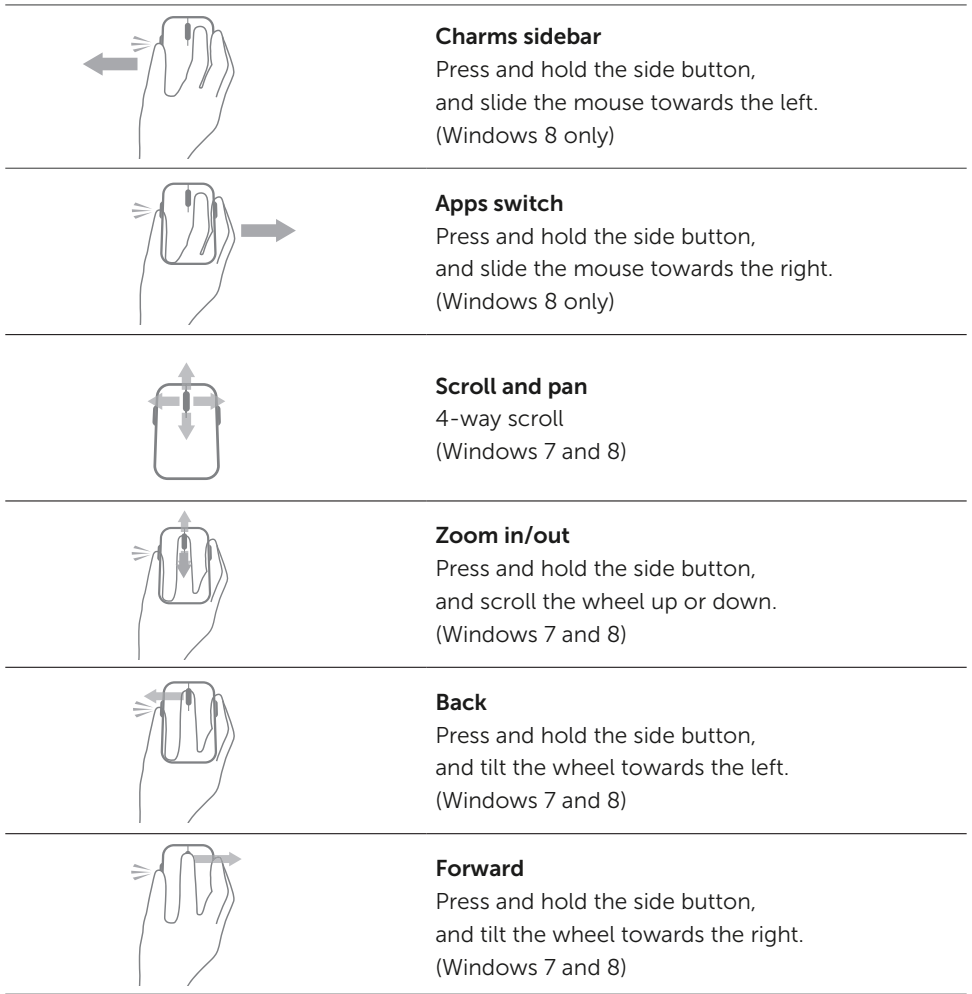

### Increasing the Battery Life of Your Mouse

The mouse has two operating modes built in to conserve battery power :

1. Sleep mode: The mouse goes into sleep mode when it has been inactive for 5 seconds.

#### To wake the mouse: Move, click or scroll the tilt wheel.

2. Deep sleep mode: The mouse goes into deep sleep mode when it has been inactive for 5 minutes.

To wake the mouse: Move or click.

# <span id="page-10-0"></span>Troubleshooting

If you have problems with your mouse :

- Check if the battery is inserted in the correct orientation.
- Check if the power switch is on.
- Remove and reinstall the battery. Turn on the power switch. Check the battery status light on the mouse and make sure it is white.
- Remove and reconnect the USB receiver on your computer.
- Insert the USB receiver into another USB port on your computer.
- Restart your computer.

### <span id="page-11-0"></span>Specifications

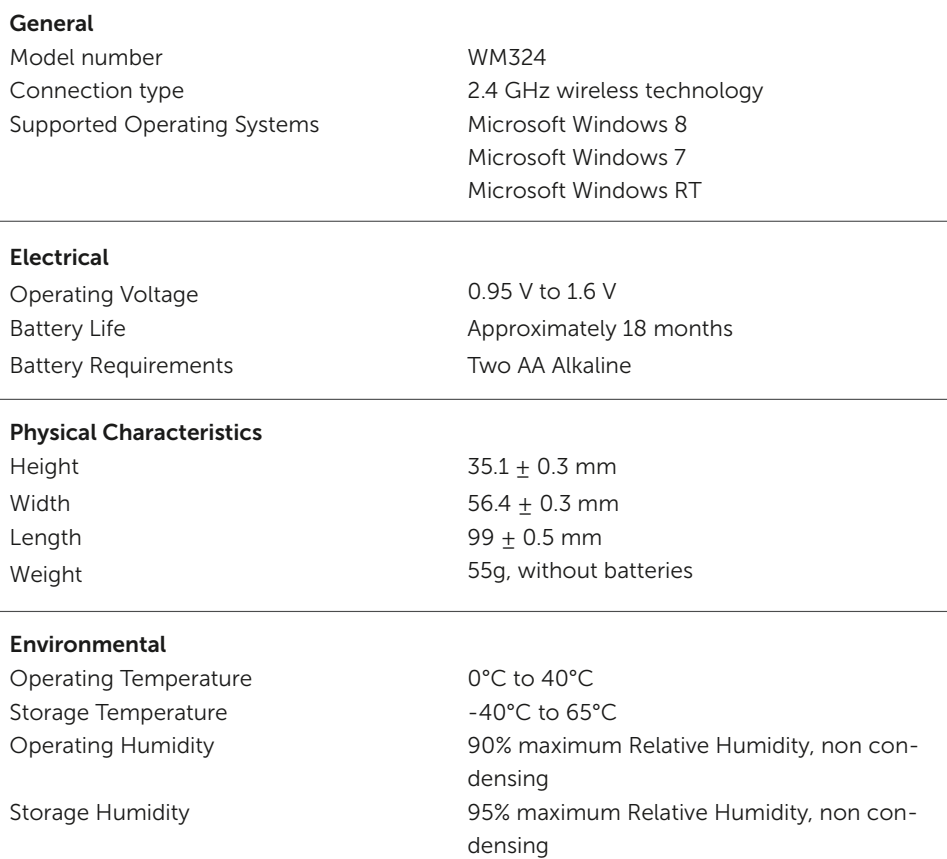

#### 2.4 GHz Wireless

Range Up to 10 meters

Radio Transmission Bi-directional communication (Transceiver)

# <span id="page-12-0"></span>Statutory Information

# **Warranty**

#### Limited Warranty and Return Policies

Dell-branded products carry a 1-year limited hardware warranty. If purchased together with a Dell system, it will follow the system warranty.

#### For U.S. customers:

This purchase and your use of this product are subject to Dell's end user agreement, which you can find at <www.dell.com/terms>. This document contains a binding arbitration clause.

#### For European, Middle Eastern and African customers:

Dell-branded products that are sold and used are subject to applicable national consumer legal rights, the terms of any retailer sale agreement that you have entered into (which will apply between you and the retailer) and Dell's end user contract terms. Dell may also provide an additional hardware warranty – full details of the Dell end user contract and warranty terms can be found by going to <www.dell.com>, selecting your country from the list at the bottom of the "home" page and then clicking the "terms and conditions" link for the end user terms or the "support" link for the warranty terms.

#### For non-U.S. customers:

Dell-branded products that are sold and used are subject to applicable national consumer legal rights, the terms of any retailer sale agreement that you have entered into (which will apply between you and the retailer) and Dell's warranty terms. Dell may also provide an additional hardware warranty – full details of Dell's warranty terms can be found by going to **<www.dell.com>**, selecting your country from the list at the bottom of the "home" page and then clicking the "terms and conditions" link or the "support" link for the warranty terms.

# <span id="page-13-0"></span>Regulatory

Mouse Regulatory Model: WM324 Dongle Regulatory Model: C-U0007

#### Regulatory Information

These devices comply with Part 15 of the FCC Rules. Operation of the devices is subject to the following two conditions : (1) The devices may not cause harmful interference, and (2) The devices must accept any interference that may cause undesired operation.

This equipment has been tested and found to comply with the limits for a Class B digital device, pursuant to Part 15 of the FCC Rules. These limits are designed to provide reasonable protection against harmful interference in a residential installation.

This equipment generates, uses, and can radiate radio frequency energy. If the equipment is not installed and used in accordance with the instructions, the equipment may cause harmful interference to radio communications. There is no guarantee, however, that such interference will not occur in a particular installation. If this equipment does cause harmful interference to radio or television reception (which can be determined by turning the equipment off and on), the user is encouraged to try to correct the interference by taking one or more of the following measures:

- Relocate this device.
- Increase the separation between the device and the receiver.
- Connect the device into an outlet on a circuit different from that of other electronics.
- Consult the dealer or an experienced radio technician for help.

#### Agency Approval

Argentina CNC, Australia & New Zealand ACMA, European Union CE, Bahrain TRA, Brazil ANATEL, Brunei AITI, Canada IC, Chile SUBTEL, China SRRC, Egypt NTRA, India WPC, Indonesia SDPPI, Israel MOC, Japan TRC, Malaysia SIRIM, Mexico Cofetel & NYCE, Mauritius ICTA, Morocco ANRT, Panama ASEP, Philippines NTC, Qatar ictQATAR, Saudi Arabia CITC & SASO, Serbia RATEL, Singapore iDA, South Africa ICSA, South Korea KCC, Taiwan BSMI & NCC, Thailand NTC, Ukraine UkrSEPRO, United Arab Emirates TRA, United States FCC, UL, TUV, CB.

# <span id="page-14-0"></span>**Certifications**

#### Microsoft WHQL Logo

The Dell WM324 Wireless Mouse have passed WHQL logo testing by Microsoft Windows Hardware Quality Labs.

WHQL Logo is a certification scheme operated by Microsoft Windows Hardware Quality Labs. In this case it ensures that hardware is compatible with Microsoft operating systems. The mouse is qualified through the use of WHQL test kits and has been included in the [Microsoft Hardware Compatibility List](http://www.microsoft.com/en-us/windows/compatibility/win8/CompatCenter/Home?Language=en-US).